# § 2 Méthodes de résolution de l'équation  $f(x) = 0$

## **■ § 2.1 Méthode graphique**

Nous verrons qu'un graphique ne constitue pas une méthode générale de résolution des équations. Cependant, un graphique peut nous apporter des informations utiles dont nous pourrons tirer parti.

Dans cette partie, il ne nous importe pas de savoir si les graphiques ont été réalisés à la main ou par ordinateur. Nous porterons plutôt notre attention sur les questions suivantes :

quel graphique faire ?

que nous dit le graphique au sujet des solutions de l'équation ?

## ■ **Exemple 1**

Soit à résoudre l'équation

 $x^3 + 1 = 3 x$ 

## **Premier point de vue**

Considérons qu'il s'agit d'une équation de la forme  $g(x) = h(x)$ avec  $g(x) = x^3 + 1$  et  $h(x) = 3 x$ . Dessinons la situation.

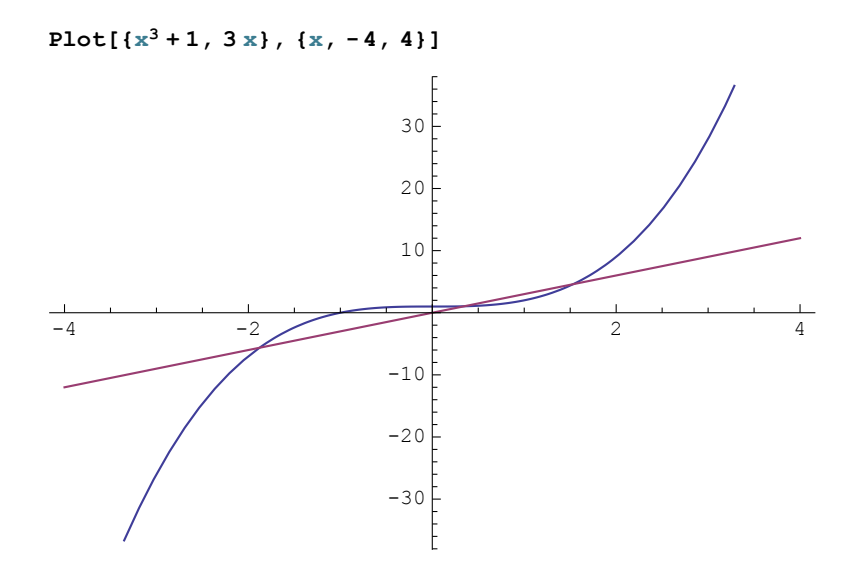

Résoudre une équation signifie rechercher les abscisses des points d'intersection de deux courbes. Les solutions sont à lire <u>sur l'axe des x</u> : on y voit trois solutions  $x_1, x_2, x_3$ . Au lieu de dire "solutions", on dit aussi racines.

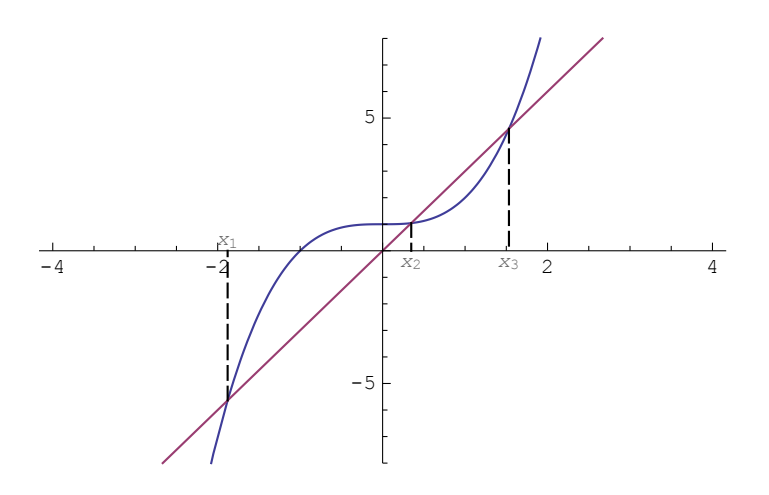

Un graphique peut montrer qu'une équation possède une ou plusieurs solutions et permet de les localiser approximativement.

### **Deuxième point de vue**

Passons tous les termes de l'équation dans le premier membre

 $x^3 - 3x + 1 = 0$ 

L'équation prend la forme  $f(x) = 0$ . Dessinons la situation.

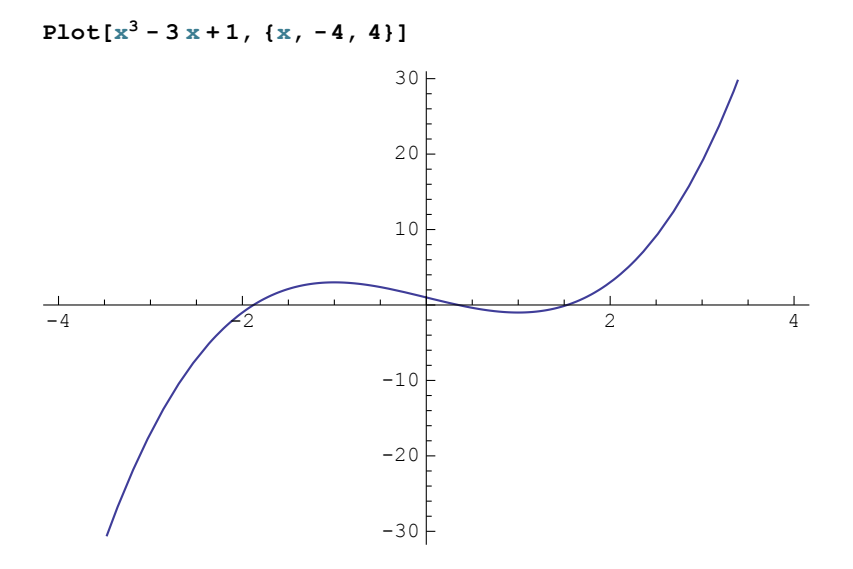

Les solutions sont situées à l'intersection de la courbe avec l'axe des abscisses. On y voit trois racines. Nous constatons que résoudre une équation peut toujours se ramener à la **recherche les zéros d'une fonction**. Dans la suite du cours, nous adopterons le plus souvent ce deuxième point de vue.

## **◼ Exemple 2**

Recherchons graphiquement les solutions de l'équation

 $0.001 x<sup>3</sup> + 0.999 x<sup>2</sup> - x - 0.05 = 0.$ 

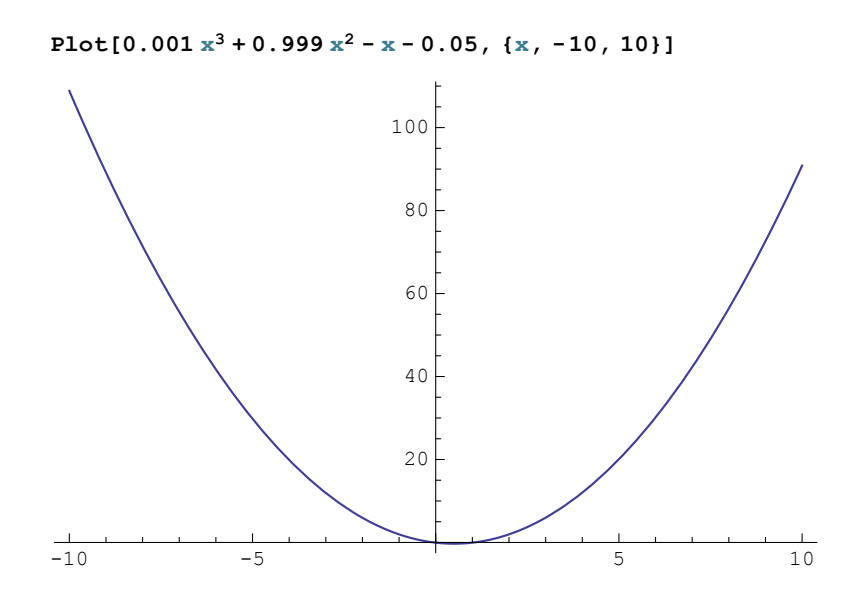

Au premier abord, il semblerait que l'équation possède une solution. Effectuons un zoom pour observer ce qui se passe au voisinage de 0.

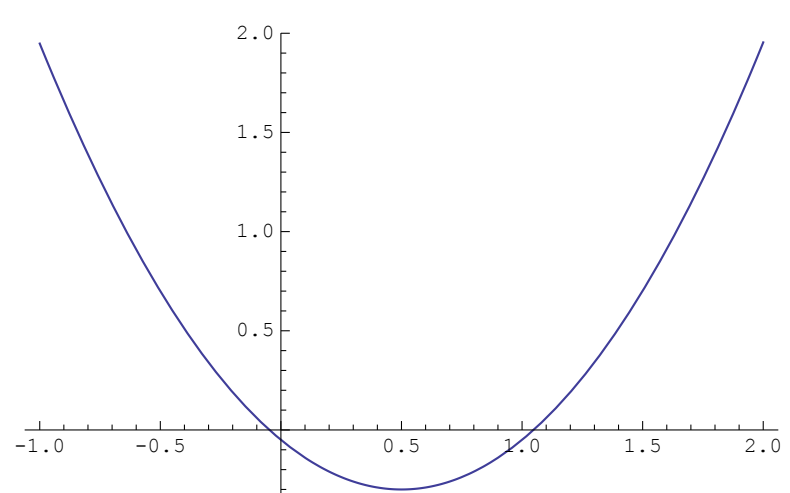

**Plot[0.001 x3 + 0.999 x2 - x - 0.05, {x, -1, 2}]**

On voit maintenant que l'équation possède deux solutions distinctes  $x_1 \approx 0$  et  $x_2 \approx 1$ . Pour savoir si l'équation possède d'autres racines, prenons un intervalle plus large

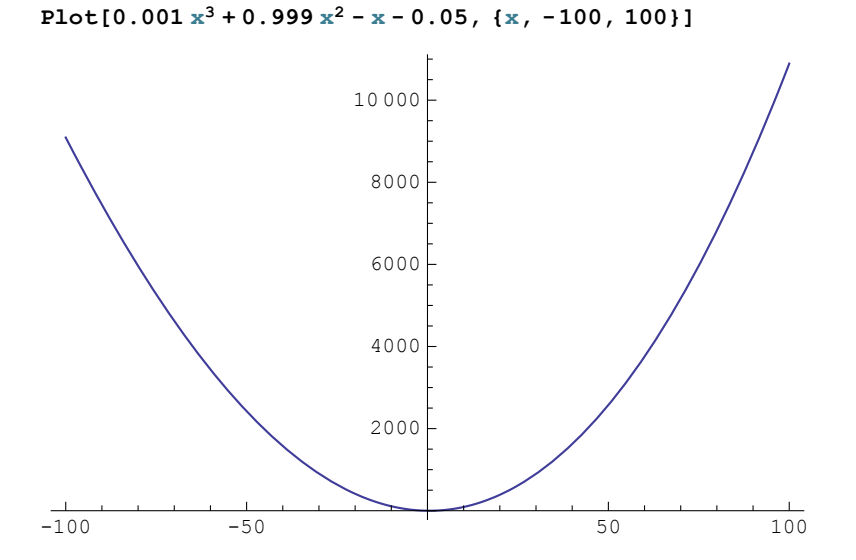

A ce stade, on peut être tenté de conclure que l'équation possède exactement deux solutions. Or, c'est faux. L'équation possède une troisième racine  $x_3 \approx -1000$ 

 $Plot[0.001 x<sup>3</sup> + 0.999 x<sup>2</sup> - x - 0.05, {x, -1010, 10}]$ 

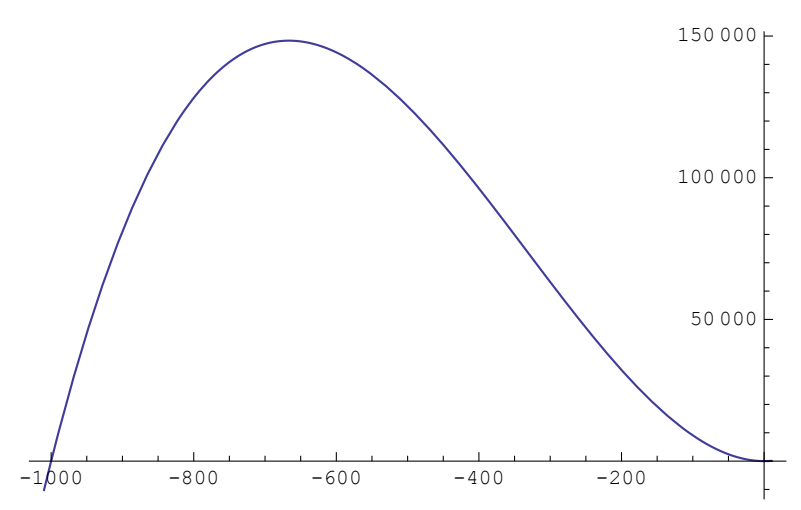

Nous savons qu'il n'y a pas de quatrième solution. Ce n'est pas un graphique qui peut nous le dire mais **un raisonnement** : l'équation est polynomiale du troisième degré.

**Un graphique peut montrer l'existence de solutions mais il ne permet pas, en général, de déterminer le nombre de solutions.**

## **◼ Exemple 3**

Il existe cependant des cas particuliers où un graphique permet de déterminer le nombre de solutions. Mais il faut alors impérativement savoir comment le graphique continue dans le plan au-delà de la partie dessinée, jusqu'à l'infini.

Pour x exprimé en radians, considérons l'équation

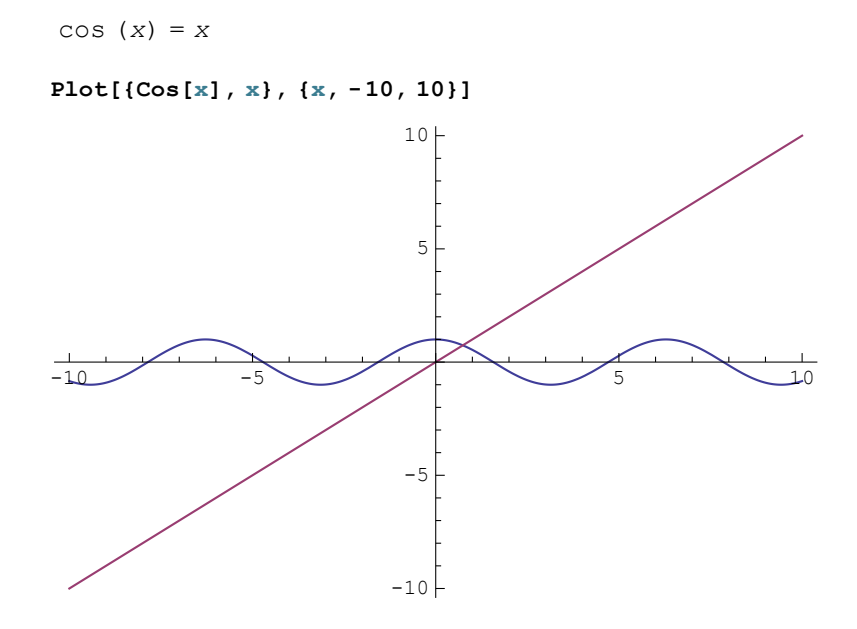

Etant donné qu'une fonction est linéaire et que l'autre est périodique, nous pouvons aisément nous représenter comment les deux courbes se poursuivent au-delà de la partie dessinée, jusqu'à l'infini.

Dans ce cas, nous pouvons nous convaincre que l'équation possède une et une seule solution.

Plus généralement, c'est une **étude de fonction** qu'il faudrait faire.

## **◼ Exemple 4 et définitions**

Considérons l'équation

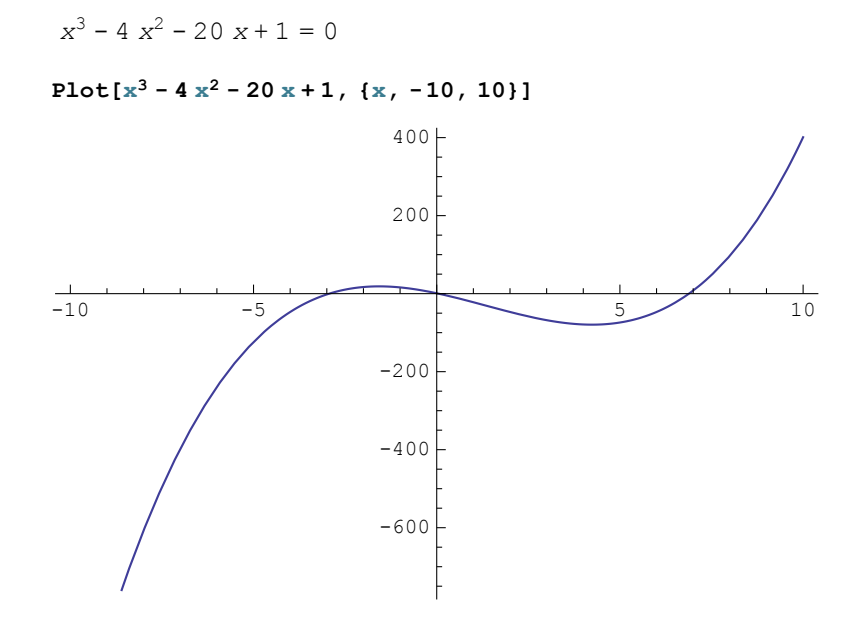

De chaque solution de l'équation, on peut donner une approximation numérique :

 $x_1 \approx -2.9$ ,  $x_2 \approx 0$ ,  $x_3 \approx 7$ .

On peut également encadrer chaque solution :

 $-5 < x_1 < 0$ ,  $-2 < x_2 < 2$ ,  $5 < x_3 < 10$ .

Par contre  $5 < x_3 < \infty$  n'est pas un encadrement de  $x_3$  car

## **encadrer une racine signifie donner un intervalle**

- **1° fini,**
- **2° inclus dans l'ensemble de définition de la fonction et**
- **3° contenant au moins une racine**.

L'encadrement des racines

 $x_1 \in ]-5; 0[, \quad x_2 \in ]-2; 2[, \quad x_3 \in ]-5; 10[$ 

ne sépare pas les racines car les intervalles ]-5; 0[ et ]-2; 2[ ne sont pas disjoints.

## **Séparer les racines signifie encadrer chaque racine de telle sorte que**

**chaque intervalle contienne une et une seule solution**.

Par exemple,

 $x_1 \in ]-4; -2[$ ,  $x_2 \in ]-1; 1[$ ,  $x_3 \in ]-6; 8[$ 

### ■ **Exemple 5**

Considérons l'équation

 $5400 - 390 x - 13 x^2 + x^3 = 0$ 

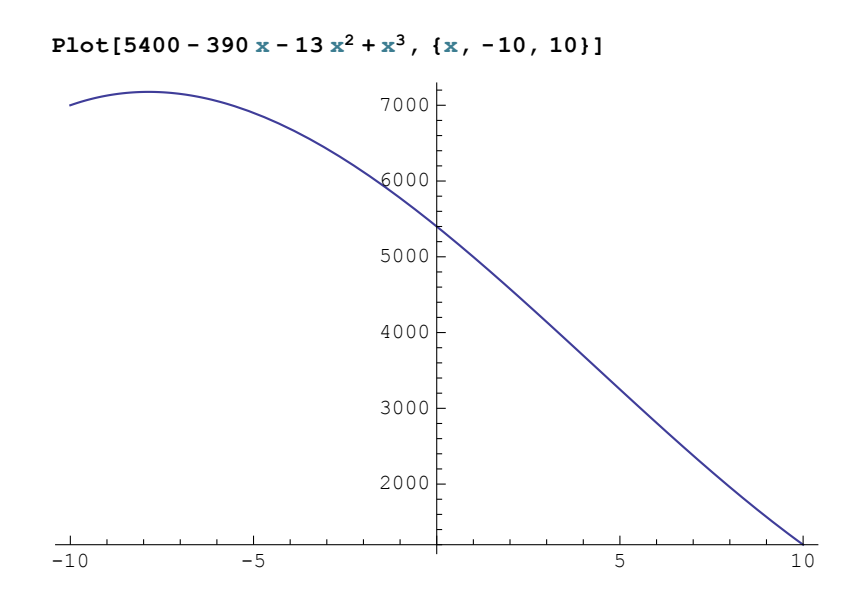

On pourrait être tenté de dire que l'équation possède une solution  $x_1 \approx 10$ . Remarquez cependant que l'axe horizontal n'a pas été dessiné à la hauteur  $y = 0$ . Pour prévenir cette erreur d'inattention, il est prudent d'inclure la directive suivante :

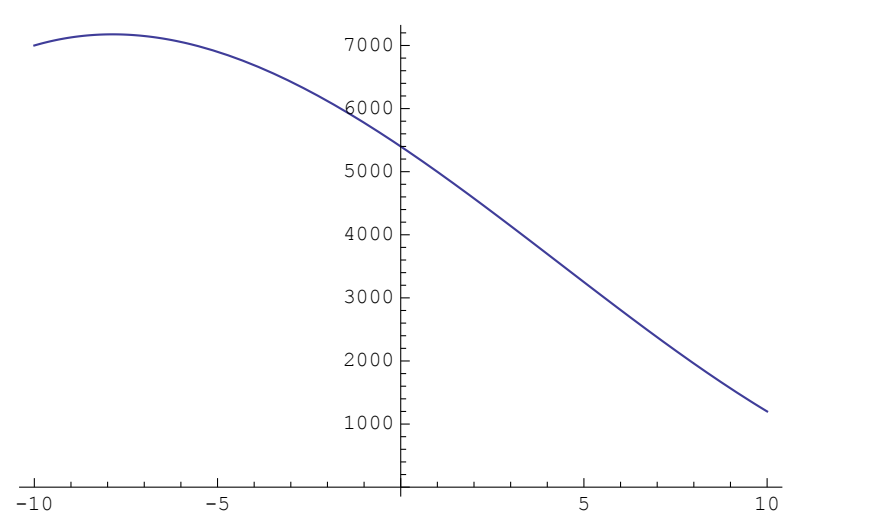

**Plot[5400 - 390 x - 13 x2 + x3, {x, -10, 10}, AxesOrigin → {Automatic, 0}]**

Pour éviter d'avoir à insérer cette option dans chaque commande **Plot**, on peut déclarer cette option active jusqu'à la fin de la session en cours, c'est-à-dire jusqu'à ce que l'on quitte le Noyau.

#### **SetOptions[Plot, AxesOrigin → {Automatic, 0}, ImageSize → {500, 300}]**

{AlignmentPoint → Center, AspectRatio →  $\frac{1}{\text{GoldenRatio}}$ , Axes → True, AxesLabel  $\rightarrow$  None, AxesOrigin  $\rightarrow$  {Automatic, 0}, AxesStyle  $\rightarrow$  {}, Background  $\rightarrow$  None, BaselinePosition  $\rightarrow$  Automatic, BaseStyle  $\rightarrow$  {}, ClippingStyle  $\rightarrow$  None, ColorFunction → Automatic, ColorFunctionScaling → True, ColorOutput → Automatic, ContentSelectable → Automatic, CoordinatesToolOptions → Automatic, DisplayFunction : > \$DisplayFunction, Epilog  $\rightarrow$  {}, Evaluated  $\rightarrow$  Automatic, EvaluationMonitor  $\rightarrow$  None, Exclusions  $\rightarrow$  Automatic, ExclusionsStyle  $\rightarrow$  None, Filling  $\rightarrow$  None, FillingStyle  $\rightarrow$  Automatic, FormatType  $\rightarrow$  TraditionalForm, Frame  $\rightarrow$  False, FrameLabel  $\rightarrow$  None, FrameStyle  $\rightarrow$  {}, FrameTicks  $\rightarrow$  Automatic, FrameTicksStyle  $\rightarrow$  {}, GridLines  $\rightarrow$  None, GridLinesStyle  $\rightarrow$  {}, ImageMargins  $\rightarrow 0.$ , ImagePadding  $\rightarrow$  All, ImageSize  $\rightarrow$  {500, 300}, ImageSizeRaw  $\rightarrow$  Automatic, LabelStyle  $\rightarrow$  {}, MaxRecursion  $\rightarrow$  Automatic, Mesh  $\rightarrow$  None, MeshFunctions  $\rightarrow$  {#1 &}, MeshShading  $\rightarrow$  None, MeshStyle  $\rightarrow$  Automatic, Method  $\rightarrow$  Automatic, PerformanceGoal  $\rightarrow$  \$PerformanceGoal,  $PlotLabel \rightarrow None, PlotPoints \rightarrow Automatic, PlotRange \rightarrow \{Full, Automatic\},$ PlotRangeClipping → True, PlotRangePadding → Automatic, PlotRegion → Automatic, PlotStyle  $\rightarrow$  Automatic, PreserveImageOptions  $\rightarrow$  Automatic, Prolog  $\rightarrow$  {}, RegionFunction  $\rightarrow$  (True &), RotateLabel  $\rightarrow$  True, Ticks  $\rightarrow$  Automatic, TicksStyle  $\rightarrow \{\}$ , WorkingPrecision  $\rightarrow$  MachinePrecision}

On peut maintenant partir à la recherche des zéros avec moins de risque d'erreur dans la lecture des graphiques.

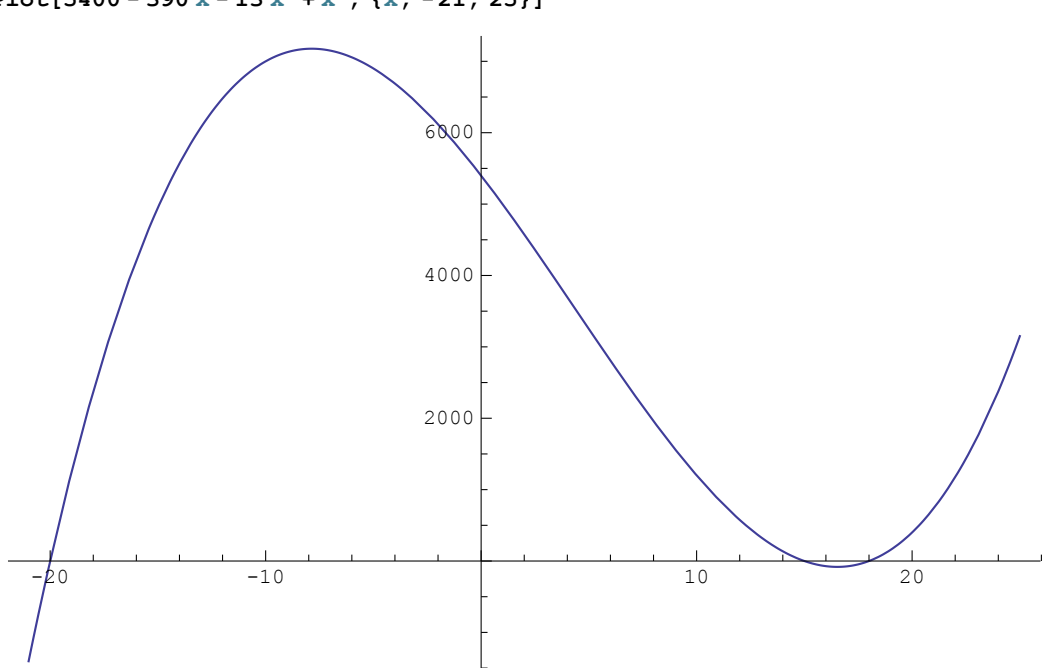

#### **Plot[5400 - 390 x - 13 x2 + x3, {x, -21, 25}]**

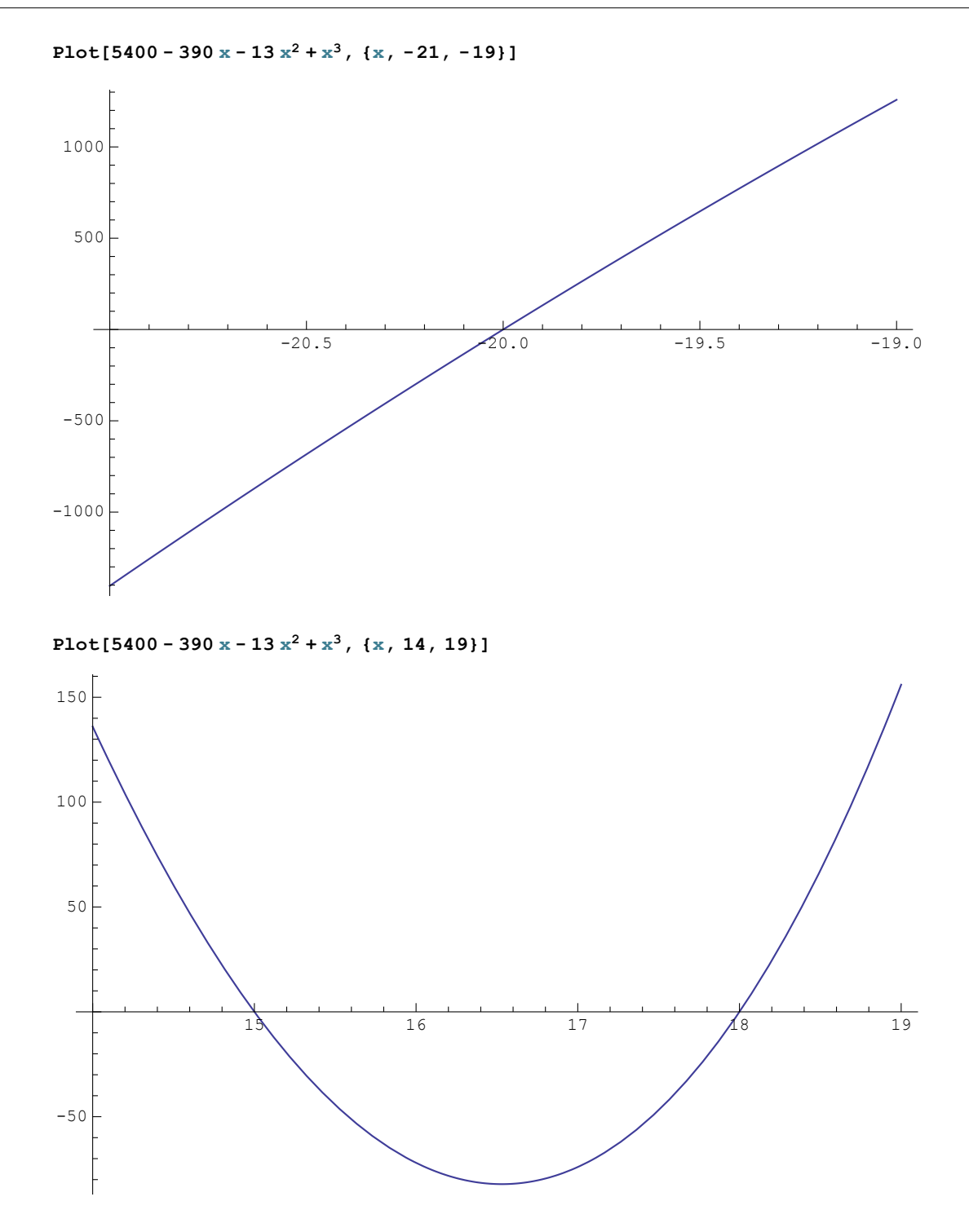

## ■ **Exercice 2-1- P 1**

Dans le problème 1-1, estimez graphiquement la valeur du rayon r pour une aire totale  $A = 100$  cm<sup>2</sup> et une hauteur  $h = 10$  cm.

Encadrez chaque solution entre deux entiers. Séparez les solutions obtenues (si nécessaire).

Expliquez pourquoi il n'y a pas d'autre solution.

## **◼ Exercice 2-1-P 2**

Dans le problème 1-2, estimez graphiquement la valeur de la projection q pour une aire  $A = 80$  cm<sup>2</sup> et une projection  $p = 5$  cm.

Encadrez chaque solution entre deux entiers. Séparez les solutions obtenues (si nécessaire). Expliquez pourquoi il n'y a pas d'autre solution.

## ■ **Exercice 2-1-P 3**

Dans le problème 1-3, estimez graphiquement la hauteur  $h$ , pour un rayon  $r = 0.3$  m et des masse volumique  $\rho_0 = 1000 \text{ kg m}^3 \text{ et } \rho_1 = 900 \text{ kg m}^3$ .

Encadrez chaque solution entre deux entiers. Séparez les solutions obtenues (si nécessaire). Expliquez pourquoi il n'y a pas d'autre solution.

#### **◼ Exercice 2-1-P 4**

Dans le problème 1-4, pour  $t = 30\%$ , estimez graphiquement la valeur de l'angle  $\alpha$ . Encadrez chaque solution entre deux nombres arrondis au  $\frac{1}{10}$  de radian. Séparez les solutions obtenues (si nécessaire). Expliquez pourquoi il n'y a pas d'autre solution.

#### **◼ Exercice 2-1-P 5**

Dans le problème 1-5, pour  $c = 10000$ ,  $n = 8$ ,  $a = 2000$ , estimez graphiquement la valeur du taux *i*. Encadrez chaque solution entre deux nombres entiers de %. Séparez les solutions obtenues (si nécessaire). Expliquez pourquoi il n'y a pas d'autre solution.

## **■ § 2.2 Méthode de la bissection**

## **◼ Etymologie**

Bissection signifie "couper en deux".

## ■ **Exemple 1**

Pour décrire la méthode de la bissection, prenons comme exemple l'équation

 $x^{3}$  - 4  $x^{2}$  - 20  $x + 1 = 0$ .

#### **Etape 1 : encadrement et séparation des racines**

```
Clear[f, x]; f[x] = x^3 - 4x^2 - 20x + 1
```
Nous avons vu, dans le § 2-1, comment on peut encadrer les racines par une méthode graphique.

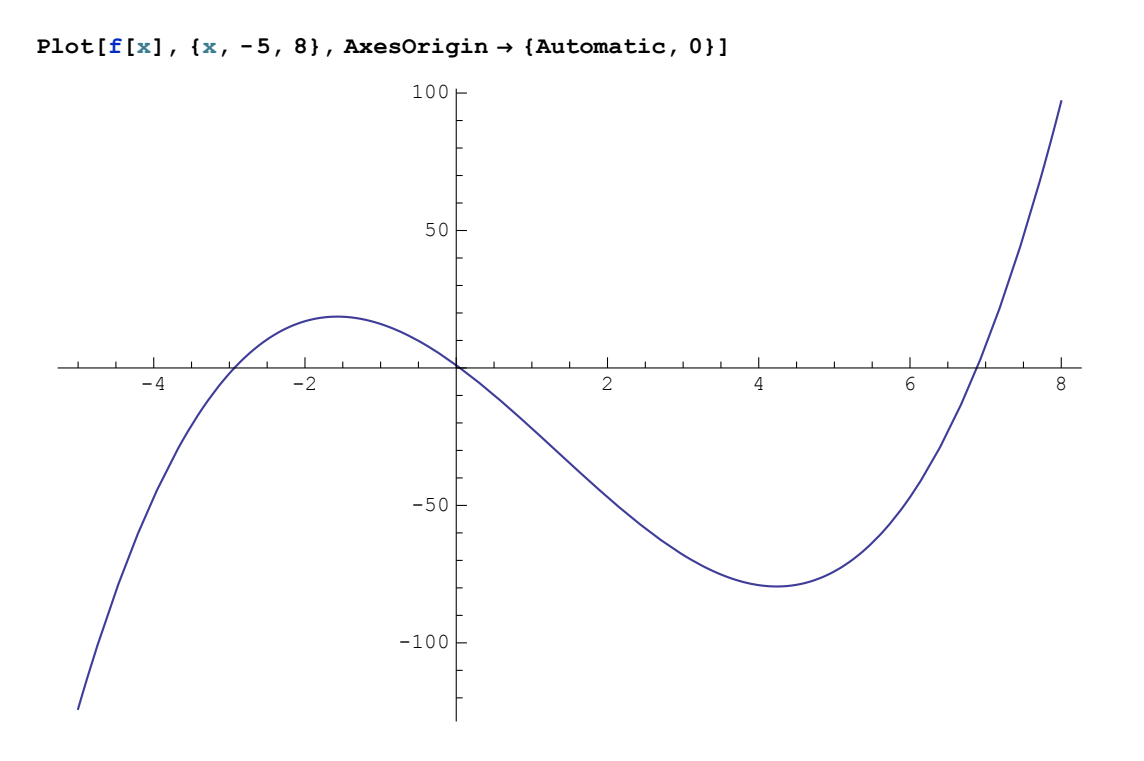

Si on ne dispose pas de l'ordinateur pour faire des graphiques, il existe une méthode plus économique pour encadrer les racines : c'est de **repérer les intervalles sur lesquels la fonction change de signe**. Effectuons une première tabulation

```
TableForm[Transpose[Table[{x, Sign[f[x]]}, {x, -6, 6}]],
TableHeadings \rightarrow {\{"x", "Sgn f(x)"}, None}]
x -6 -5 -4 -3 -2 -1 0 1 2 3 4 5 6
Sgn f(x) | -1 -1 -1 -1 1 1 1 -1 -1 -1 -1 -1 -1
```
De cette tabelle, sachant que la fonction est continue, nous pouvons déduire les encadrements

 $x_1 \in ]-3; -2[$ ,  $x_2 \in ]0; 1[$ ,  $x_3 \in ]6; 7[$ 

#### **Etape 2-1 : bissection pour**  $x_1$

Il faut commencer par fixer la précision à laquelle nous voulons parvenir. Dans notre exemple, choisissons une précision de  $\pm 0.001$ 

Rappelons-nous que la fonction f est négative à gauche de l'intervalle et positive à droite :

```
{Sign[f[-3]], Sign[f[-2]]}
\{-1, 1\}
```
Calculons le signe de la fonction au milieu de l'intervalle :

**Sign[f[-2.5]]** 1

La fonction change de signe entre -3 et -2.5. Nous en déduisons un nouvel encadrement :  $x_1 \in ] -3; -2.5[$ 

Recommençons l'opération. Calculons le signe de la fonction au milieu du nouvel intervalle:

**Sign[f[-2.75]]** 1

La fonction change de signe entre -3 et -2.75. Nous en déduisons un nouvel encadrement :  $x_1 \in ] -3; -2.75[$ 

Poursuivons les calculs et présentons la suite des encadrements successifs dans un tableau (un fichier contenant la

fonction permettant de faire ce tableau est disponible sur le site internet du cours dans "documents mathematica/annexes/equations/"):

présentaire de la présentation de la présentation de la présentation de la présentation de la présentation de<br>La présentation de la présentation de la présentation de la présentation de la présentation de la présentation

## **bissection[f, {-3, -2}, 5]**

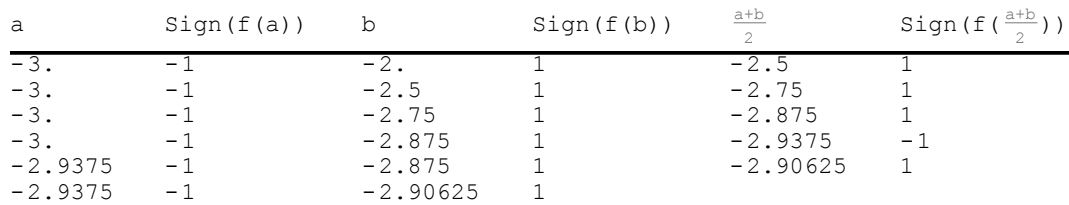

Si sign(f( $\frac{a+b}{2}$ ) = -1, alors  $\frac{a+b}{2}$  se place dans la colonne de gauche a, sinon il se place dans la colonne de droite b.

Lorsqu'on fait les calculs à la main, on observe un phénomène désagréable : le nombre de chiffres après la virgule augmente. Etant donné qu'on désire un résultat à la précision d'un millième, nous pouvons arrondir les résultats à trois chiffres après le point décimal. La méthode de la bissection est itérée jusqu'à l'obtention de la précision souhaitée. Dans notre exemple, on y parvient en 9 étapes.

### **bissection[f, {-3, -2}, 9, 0.001]**

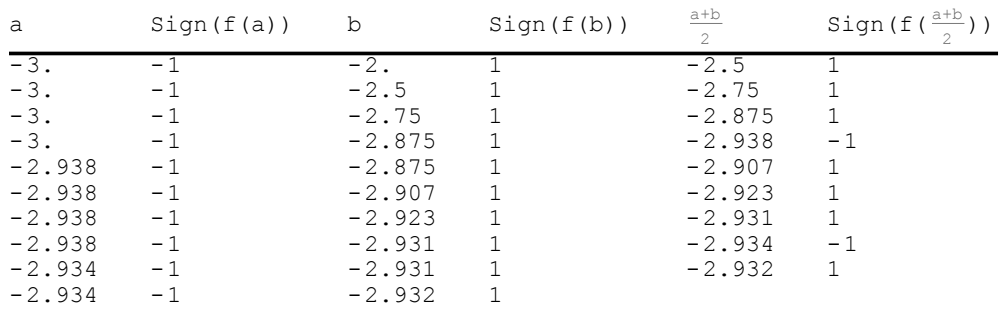

Réponse :  $x_1 = -2.933 \pm 0.001$ 

En 9 itérations, la longueur de l'intervalle est passée de 1 à 0.002, c'est-à-dire a été divisée par 500. A chaque itération, la longueur de l'intervalle a été divisée par 2. En 9 itérations, elle a été divisée par  $2^9 = 512$  (arrondi à 500).

#### **Etape 2-2 : bissection pour**  $x_2$

Rappelons-nous que la fonction f est positive à gauche de l'intervalle et négative à droite :

```
{Sign[f[0]], Sign[f[1]]}
{1, -1}
```
Calculons le signe de la fonction au milieu de l'intervalle :

**Sign[f[0.5]]**

 $-1$ 

La fonction change de signe entre 0 et 0.5. Nous en déduisons un nouvel encadrement :  $x_2 \in ]0; 0.5[$ 

Recommençons l'opération. Calculons le signe de la fonction au milieu du nouvel intervalle:

**Sign[f[0.25]]** -1

La fonction change de signe entre 0 et 0.25. Nous en déduisons un nouvel encadrement :  $x_2 \in$   $] 0; 0.25$  [

Poursuivons les calculs et présentons la suite des approximations successives dans un tableau :

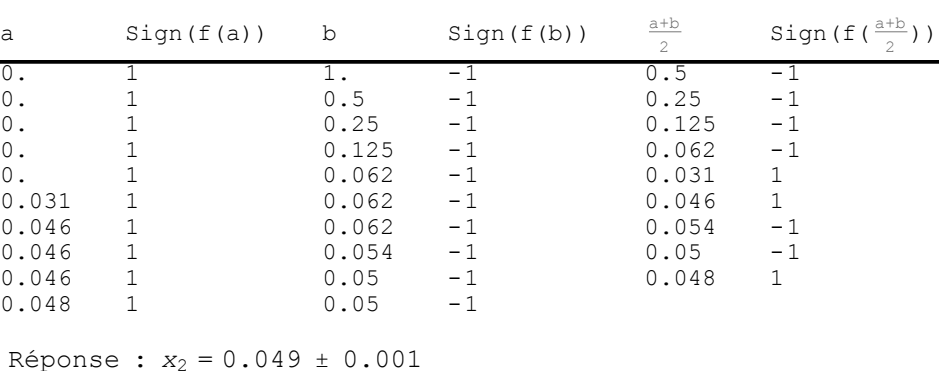

Si sign(f( $\frac{a+b}{2}$ ))=+1, alors  $\frac{a+b}{2}$  se place dans la colonne de gauche a, sinon il se place dans la colonne de droite b.

#### **Etape 2-3 : bissection pour**  $x_3$

Rappelons-nous que la fonction f est négative à gauche de l'intervalle et positive à droite :

```
{Sign[f[6]], Sign[f[7]]}
\{-1, 1\}
```
Calculons le signe de la fonction au milieu de l'intervalle :

**bissection[f, {0, 1}, 9, 0.001]**

**Sign[f[6.5]]** -1

La fonction change de signe entre 6.5 et 7. Nous en déduisons un nouvel encadrement :  $x_3 \in ]6.5; 7[$ 

Recommençons l'opération. Calculons le signe de la fonction au milieu du nouvel intervalle:

```
Sign[f[6.75]]
-1
```
La fonction change de signe entre 6.75 et 7. Nous en déduisons un nouvel encadrement :  $x_3 \in$  6.75; 7[

Poursuivons les calculs et présentons la suite des encadrements successifs dans un tableau :

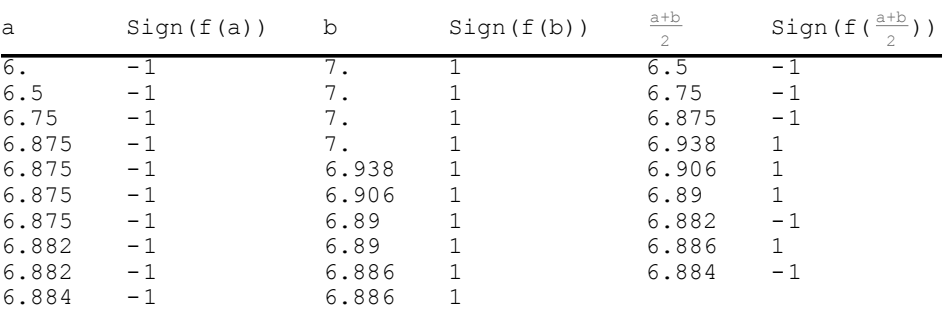

**bissection[f, {6, 7}, 9, 0.001]**

Réponse :  $x_3 = 6.885 \pm 0.001$ 

Si sign(f( $\frac{a+b}{2}$ ))=-1, alors  $\frac{a+b}{2}$  se place dans la colonne de gauche a, sinon il se place dans la colonne de droite b.

## **◼ Erreur sur le résultat**

La dernière réponse fournie par la méthode de la bissection est de la forme

$$
x \in [a; b]
$$

On écrit alors la réponse finale sous la forme

$$
x = \frac{a+b}{2} \pm \frac{b-a}{2}
$$

en arrondissant ensuite les valeurs numériques.

## **◼ Critère d'arrêt**

Au départ, on se donne une précision Δx et on poursuit les calculs jusqu'à ce que cette précision soit atteinte:

$$
\frac{b-a}{2} \leq \Delta x
$$

Si la largeur du dernier intervalle obtenu avec la méthode de la bissection est inférieure au double de la précision désirée

 $(b - a) \leq 2 \triangle x$ 

on peut arrêter les calculs et écrire la réponse finale, sinon il faut effectuer un pas supplémentaire.

## **◼ Avantages et inconvénients de la méthode de la bissection**

Par rapport à d'autres méthodes, la bissection présente les avantages suivants :

- 1. La méthode de la bissection ne nécessite que peu d'hypothèses sur la fonction f. Il suffit que la fonction  $f$  soit continue.
- 2. La méthode de la bissection est sûre : la convergence est garantie.
- 3. La méthode donne également une borne de l'erreur : sachant que la solution x appartient à l'intervalle [a, b], alors  $\frac{a+b}{2}$  est une approximation de x à la précision  $\pm \frac{b-a}{2}$ .

Par contre, la méthode de la bissection présente les inconvénients suivants :

- 1. La méthode est lente. Pour atteindre une précision relative de l'ordre de 10-9, il est couramment nécessaire d'effectuer environ 30 itérations. Il existe d'autres méthodes plus efficaces, c'est-à-dire permettant d'atteindre la même précision en exigeant moins de calculs.
- 2. Il n'existe pas de méthode basée sur la bissection qui soit pratiquement utilisable pour résoudre des systèmes d'équations. C'est pourquoi il est utile de connaître aussi d'autres méthodes qui, plus tard, pourront s'adapter à la résolution de systèmes d'équations. Prochainement, nous étudierons encore la méthode de la sécante et la méthode du point fixe. Plus tard, nous étudierons encore la méthode de Newton.

## **◼ Exercice 2-2-1**

Au moyen de la méthode de la bissection, résolvez numériquement l'équation

 $2^x = 10$ 

à la précision de ± 0.001

Pour cela, utilisez uniquement votre calculatrice puis dressez le tableau des approximations successives. Contrôlez votre réponse en calculant directement la solution à l'aide de votre calculatrice.

#### **◼ Exercice 2-2-P 2**

Avec les données  $A = 1000 \text{ cm}^2$ ,  $p = 20 \text{ cm}$ , résolvez numériquement le problème 1- P 2.

Au moyen de la méthode de la bissection, calculez la valeur numérique de  $q$  à la précision de  $\pm$  0.02 Dressez le tableau des approximations successives à la main. Utilisez Mathematica comme calculatrice. Calculez ensuite a, b, c.

#### ■ **Exercice 2-2-P 5**

Avec les données  $c = 8200$  fr.,  $n = 6$ ,  $a = 2000$  fr., résolvez numériquement le problème 1-P 5.

Au moven de la méthode de la bissection, calculez la valeur numérique du taux à la précision de  $\pm$  0.1 %. Dressez le tableau des approximations successives à la main. Utilisez Mathematica comme calculatrice.

Indication: en Suisse, le taux est plafonné par la loi à 18 %.

#### **◼ Exercice 2-2-2 programmation de la méthode de la bissection**

Le but de cet exercice est de programmer une fonction **bissection[f,{a,b},nbIt]** qui retourne l'intervalle obtenu après avoir fait **nbIt** bissections de l'intervalle [a; b] pour une fonction **f** sachant que **f** et [a; b] vérifient les hypothèses d'utilisation de la méthode de la bissection.

(1) Définir la fonction  $g(x) = x^3 - 4x^2 - 20x + 1$ .

Cette fonction permettra de tester le bon fonctionnement du programme.

- (2) A l'aide des fonctions **If** et **Sign**, définir une fonction **biss[{a\_,b\_}]** qui retourne l'intervalle obtenu après avoir fait une bissection de l'intervalle  $[a, b]$  avec la fonction g.
- (3) A l'aide de la fonction **NestList**, donner les intervalles obtenus en faisant 5 bissections des intervalles  $[-3, -2]$  et  $[0, 1]$  avec la fonction g.
- (4) Définir le module **bissectionList[f,{a,b},nbIt]** qui retourne la liste des intervalles obtenus après avoir fait  $n$ b**It** bissections de l'intervalle [a; b] avec une fonction f. Vérifier votre module en calculant les intervalles obtenus en faisant 5 bissections de l'intervalle [0; 1] avec la fonction g.
- (5) Modifier le module précédent en utilisant la fonction **Nest** afin d'obtenir la fonction désirée.
- (6) Calculer l'intervalle obtenu après 20 bissections de l'intervalle [0; 1] avec la fonction g.

### **◼ Exercice 2-2-3 programmation de la méthode de la bissection avec tolérance**

Le but de cet exercice est de programmer une fonction **bissectionTol[f,{a,b},tol]** qui retourne le premier intervalle de longueur inférieure à 2**tol** obtenu après avoir fait le nombre de bissections nécessaire de l'intervalle [a; b] avec une fonction **f** sachant que **f** et [a; b] vérifient les hypothèses d'utilisation de la méthode de la bissection..

(1) Définir la fonction  $g(x) = x^3 - 4x^2 - 20x + 1$ .

Cette fonction permettra de tester le bon fonctionnement du programme.

- (2) Définir une fonction **biss[{a\_,b\_}]** qui retourne l'intervalle obtenu après avoir fait une bissection de l'intervalle  $[a; b]$  avec la fonction g.
- (3) A l'aide de la fonction **If**, définir une fonction **test[{a,b}]** qui retourne vrai si l'intervalle [a; b] a une longueur supérieure à 10-4.
- (4) A l'aide de la fonction **NestWhile**, effectuer suffisamment de bissections à l'intervalle [0; 1] avec la fonction g afin d'obtenir un intervalle de longueur inférieure à 10-4.
- (5) Définir la fonction **bissectionTol[f,{a,b},tol]** à l'aide d'un module.
- (6) Calculer à l'aide de la fonction **bissectionTol** l'intervalle permettant d'obtenir un zéro de g se trouvant dans l'intervalle [0; 1] avec une précision de10-6. En déduire la valeur du zéro ainsi que son

de g

erreur.

## **◼ Exercice 2-2-4 nombre d'étapes nécessaires pour obtenir une précision voulue**

- (1) Nous considérons toujours la fonction  $g(x) = x^3 4x^2 20x + 1$ .
- Calculez à la main le nombre d'étapes de la méthode de bissection nécessaires afin de calculer le zéro

précision de la présidence de la présidence de la présidence de la présidence de la présidence de la présidenc

## se trouvant dans l'intervalle [0; 1] avec une précision de 10-6.

(2) Déterminez de manière générale le nombre d'étapes nécessaires afin de calculer le zéro d'une fonction f quelconque en partant d'un intervalle initial [ $a$ ;  $b$ ] avec une précision de  $\epsilon$ .

## **◼ Réponses de l'exercice 2-2 P 2**

 $q \approx 45.95$ ,  $a \approx 65.95$ ,  $b \approx 36.32$ ,  $c \approx 55.05$ 

## **◼ Réponse de l'exercice 2-2 P5**

 $i = (12.9 \pm 0.1)\%$ 

## **◼ Réponses de l'exercice 2-2-2**

- (3)  $\{\{-3, -2\}, \{-3, -2.5\}, \{-3, -2.75\}, \{-3, -2.875\}, \{-2.9375, -2.875\}, \{-2.9375, -2.90625\}\}$  $\{\{0, 1\}, \{0, 0.5\}, \{0, 0.25\}, \{0, 0.125\}, \{0, 0.0625\}, \{0.03125, 0.0625\}\}\$
- $(6) \{0.0495148, 0.0495157\}$

## **◼ Réponses de l'exercice 2-2-3**

- (4) {0.0494995, 0.0495605}
- (6) Mathematica retourne {0.0495148, 0.0495167}, le zéro est donc 0.04951572 ± 0.00000095.

## **◼ Réponse de l'exercice 2-2-4**

 $(1)$  19